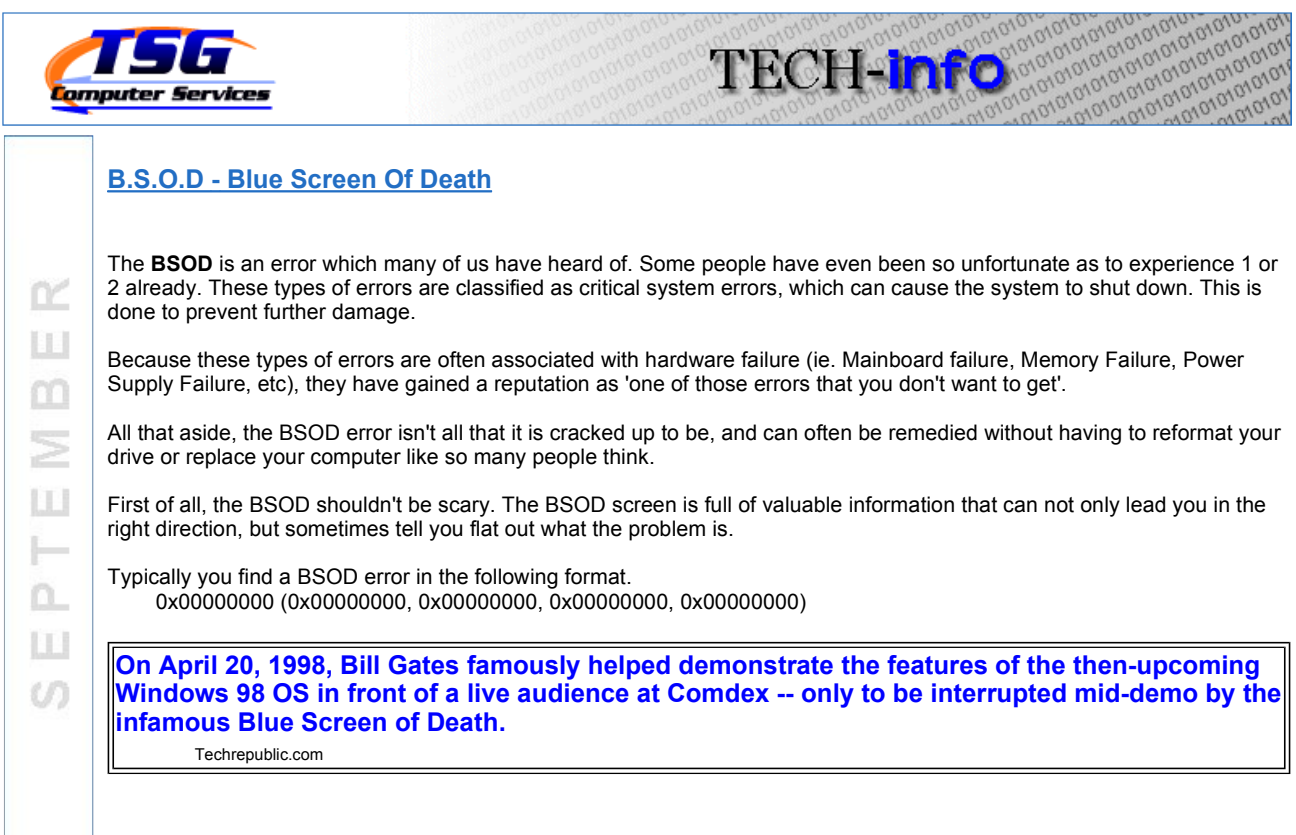

Each of these numbers is representative of something.

- The first number (outside the brackets) indicates: what kind of error it is
- The second number (1st inside brackets) indicates: the block of memory referenced
- The third number (2nd inside brackets) indicates: IRQL at time of referenece
- The fouth number (3rd inside brackets) indicates: the type of access (0x00000000 indicates reading from memory, and 0x00000001 indicates writing to memory).
- The fifith number (4th inside brackets) indicates: the address of the referenced memory.

The definitions of the actual error code positions are not all that important. What is important though, is the values assigned to each of these positions.

Often times, you won't even notice the BSOD at first. The computer will just continue to restart on its own. This is because the computer is set to do this when a critical non-recoverable error has occurred. To actually see the BSOD, you must first disable the system restart via the startup menu. The startup menu is achieved by pressed F8 repeatedly at startup. Once you have the startup menu on your screen, select "disable automatic restart on system failure".

This will display the BSOD with the error code. Remember to document these numbers.

Perform a google search on the first number (ie. stop code 0x00000000). This will reveal a host of sites that will give you information on what the stop codes mean.

Another great thing that Windows offers is its ability to create memory dump files after a BSOD error. These files are veiwed using a dmpfile viewer such as dumpchk.exe.

Windows Debugging tools are also available at http://www.microsoft.com/whdc/DevTools/Debugging/default.mspx

Dumpchk.exe allows one to view the content of the memory dump. The contents of the memory dump can be a lifesaver in terms of having to reformat your drive or not.

Recently, I repaired a BSOD after reviewing the contents of the dmp file. The dmp file revealed that a certain DLL file was the root of the error. The DLL was from a 3rd party software provider. Simply put, by uninstalling, and then reinstalling the application, the error was fixed.

## Recapping:

BSOD or Blue Screens Of Death errors aren't always a terminal sentence for your computer. Often times, by using the Internet as well as tools available to you, the errors can be fixed.

## Chad Rushka

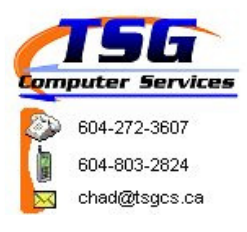

If you would like to unsubscribe from this list and no longer want to receive these newsletters packed full of Valuable Information, click here.